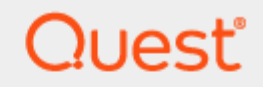

Directory Sync

## **Advanced Mappings Guide**

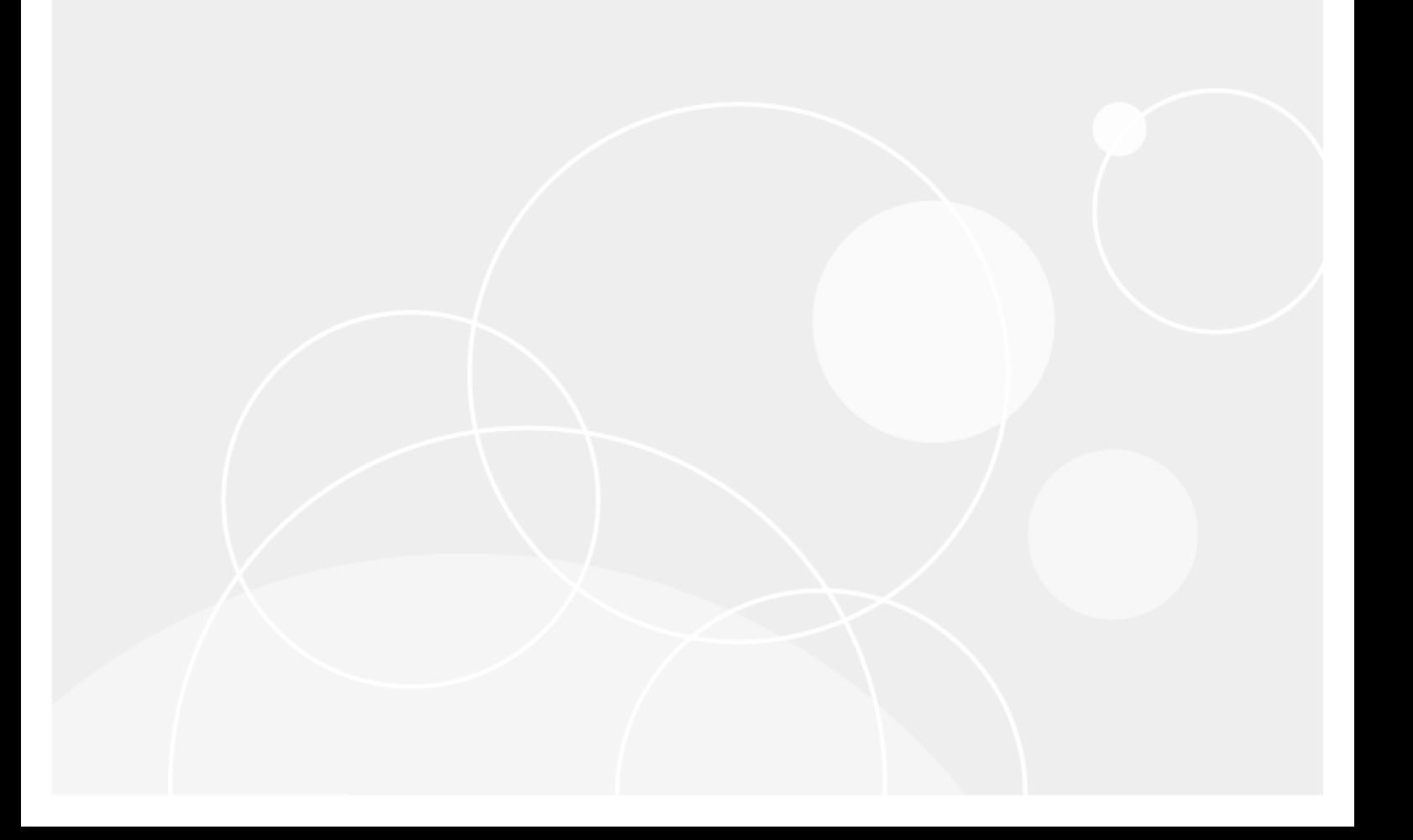

#### **© 2024 Quest Software Inc.**

#### **ALL RIGHTS RESERVED.**

This guide contains proprietary information protected by copyright. The software described in this guide is furnished under a software license or nondisclosure agreement. This software may be used or copied only in accordance with the terms of the applicable agreement. No part of this guide may be reproduced or transmitted in any form or by any means, electronic or mechanical, including photocopying and recording for any purpose other than the purchaser's personal use without the written permission of Quest Software Inc.

The information in this document is provided in connection with Quest Software products. No license, express or implied, by estoppel or otherwise, to any intellectual property right is granted by this document or in connection with the sale of Quest Software products. EXCEPT AS SET FORTH IN THE TERMS AND CONDITIONS AS SPECIFIED IN THE LICENSE AGREEMENT FOR THIS PRODUCT, QUEST SOFTWARE ASSUMES NO LIABILITY WHATSOEVER AND DISCLAIMS ANY EXPRESS, IMPLIED OR STATUTORY WARRANTY RELATING TO ITS PRODUCTS INCLUDING, BUT NOT LIMITED TO, THE IMPLIED WARRANTY OF MERCHANTABILITY, FITNESS FOR A PARTICULAR PURPOSE, OR NON-INFRINGEMENT. IN NO EVENT SHALL QUEST SOFTWARE BE LIABLE FOR ANY DIRECT, INDIRECT, CONSEQUENTIAL, PUNITIVE, SPECIAL OR INCIDENTAL DAMAGES (INCLUDING, WITHOUT LIMITATION, DAMAGES FOR LOSS OF PROFITS, BUSINESS INTERRUPTION OR LOSS OF INFORMATION) ARISING OUT OF THE USE OR INABILITY TO USE THIS DOCUMENT, EVEN IF QUEST SOFTWARE HAS BEEN ADVISED OF THE POSSIBILITY OF SUCH DAMAGES. Quest Software makes no representations or warranties with respect to the accuracy or completeness of the contents of this document and reserves the right to make changes to specifications and product descriptions at any time without notice. Quest Software does not make any commitment to update the information contained in this document.

If you have any questions regarding your potential use of this material, contact:

Quest Software Inc.

Attn: LEGAL Dept

4 Polaris Way

Aliso Viejo, CA 92656

Refer to our Web site [\(https://www.quest.com\)](https://www.quest.com/) for regional and international office information.

#### **Patents**

Quest Software is proud of our advanced technology. Patents and pending patents may apply to this product. For the most current information about applicable patents for this product, please visit our website at<https://www.quest.com/legal> .

#### **Trademarks**

Quest, the Quest logo, and Join the Innovation are trademarks and registered trademarks of Quest Software Inc. For a complete list of Quest marks, visi[t https://www.quest.com/legal/trademark-information.aspx.](https://www.quest.com/legal/trademark-information.aspx) All other trademarks and registered trademarks are property of their respective owners.

#### **Legend**

**CAUTION: A CAUTION icon indicates potential damage to hardware or loss of data if instructions are not followed.**

**IMPORTANT**, **NOTE**, **TIP**, **MOBILE**, or **VIDEO:** An information icon indicates supporting information.

Directory Sync – Advanced Mappings Guide Updated – March 2024

## **Contents**

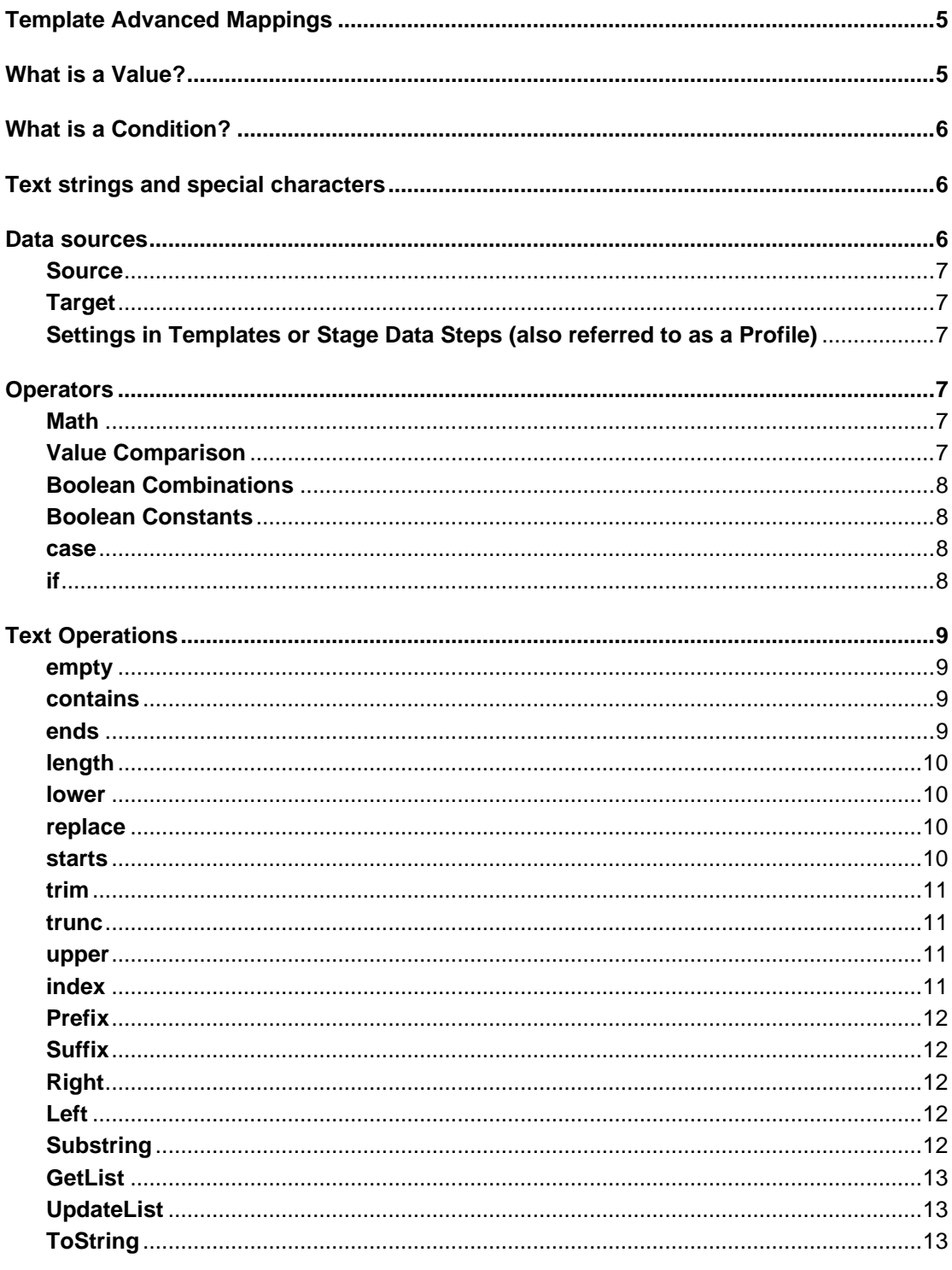

Directory Sync - Advanced Mappings Guide<br>Contents  $\overline{3}$ 

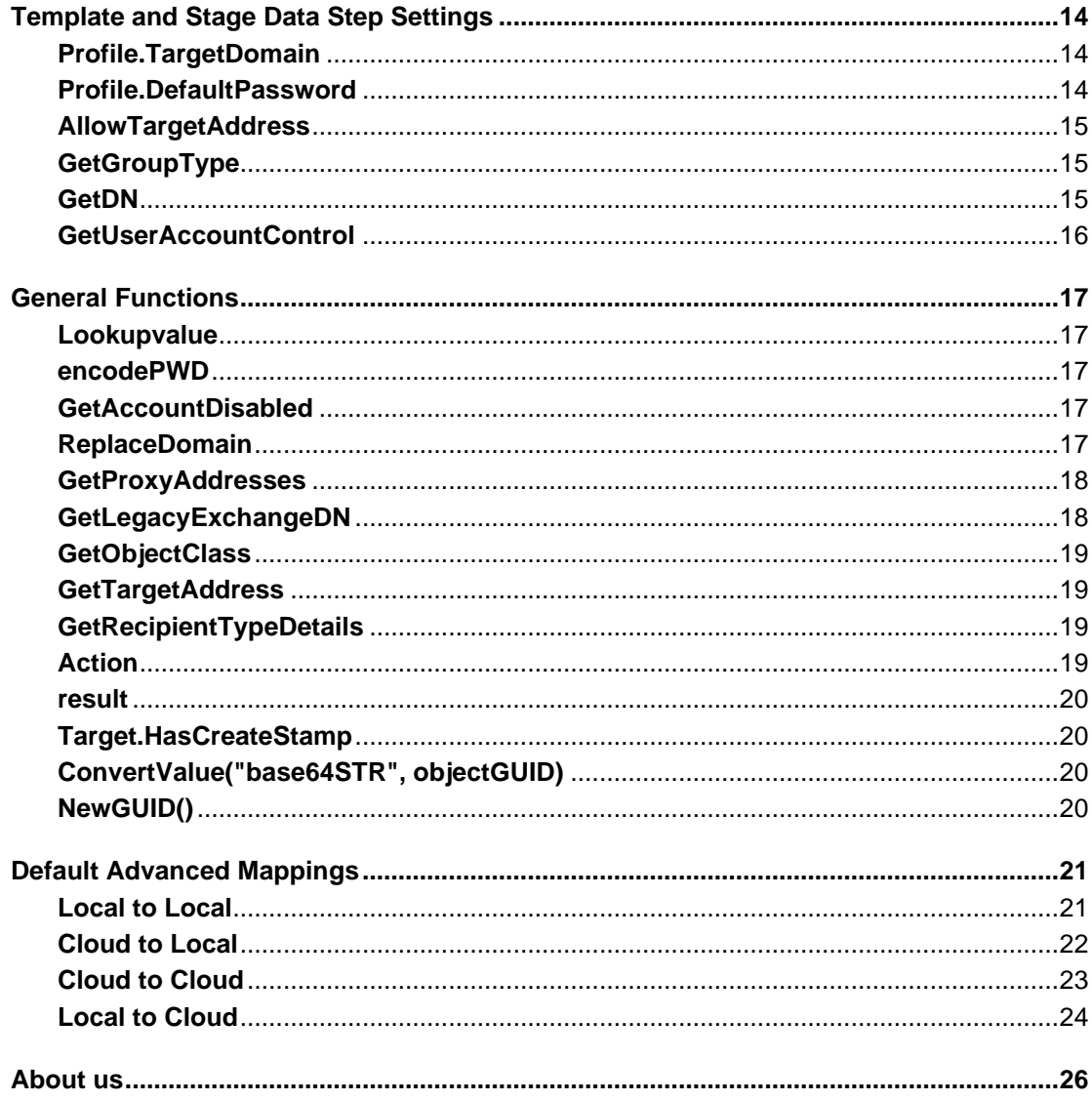

## <span id="page-4-0"></span>**Template Advanced Mappings**

In addition to basic mappings, you can perform advanced mappings for target attributes using values and conditions within a template's Mapping settings. Advanced mappings provide the flexibility needed to meet complex scenarios.

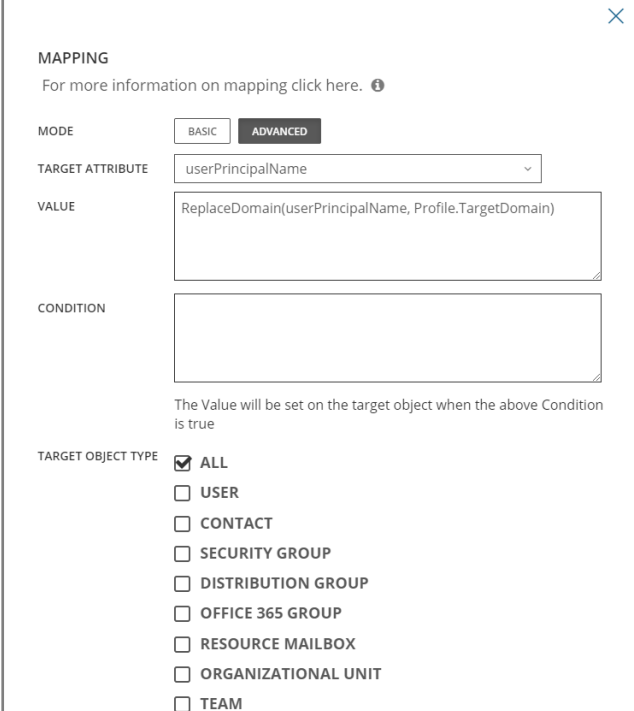

# **What is a Value?**

<span id="page-4-1"></span>A value is a formula or single value which determines the value that is set on the target attribute of the mapping. A combination of functions, text, and/or operations can be used to construct a Value. Values are limited to 2000 characters in length.

Other important items to note:

● A target attribute can only exist once in the mapping table. When creating values ensure that you can cover the requirements for that attribute with one value.

1

<span id="page-5-0"></span>Some default values exist and are detailed later in this document. It is important that you have a complete understanding of these default values before making any changes to them. It is suggested to not make changes to the default values if you do not have experience with advanced mappings.

## **What is a Condition?**

<span id="page-5-1"></span>A Condition works like an on/off switch. If the formula entered in the Condition box evaluates to true or the box is empty, the value in the Value box will be applied to the target attribute. If in any case the formula in the Condition box is false, the value will not be applied. An example of using a condition would be setting the Condition field to Action = "Create" when you want to set a Value only when creating a user.

## **Text strings and special characters**

When using Attributes with names containing special characters (matching any operator) they must be enclosed in square brackets ( [ and ]), otherwise they will be interpreted as the corresponding operator, such as a minus sign rather than a dash.

Example:

[msDS-PhoneticFirstName]

Text strings must be enclosed in double quotation marks e.g. ("sample").

All values of Attributes and text strings are case sensitive.

Examples:

Evaluating "Test user" = "test user" will result in false.

<span id="page-5-2"></span>Evaluating "Test user" = "Test user" will result in true.

## **Data sources**

Within the advanced mappings you can use attributes from the source or target environments. You can also use the settings defined within the stage data step (also referred to as a profile). The current action being performed on the object can also be used.

By **default,** if the name of an attribute is entered with no prefix then it is assumed that you would like to use the value of that attribute from the source environment.

To specify source or target environment the following prefix methods can be used

## <span id="page-6-0"></span>**Source**

● Source or S followed by a period in front of the attribute name returns the value of source object. Examples: Source.DisplayName, S.DisplayName, or DisplayName

## <span id="page-6-1"></span>**Target**

● Target or T followed by a period in front of the attribute name returns the value of target object. Examples: Target.DisplayName, T.DisplayName

## <span id="page-6-2"></span>**Settings in Templates or Stage Data Steps (also referred to as a Profile)**

● Profile or P followed by a period in front of a setting name returns the value of a setting in templates or stage data steps.

<span id="page-6-3"></span>Example: Profile.DefaultPassword returns the default password value from the settings.

## **Operators**

Operators are used to manipulate or compare values. You can do basic Math, Value Comparisons, and conditional flow control with "if" and "case" statements. You can combine operations and compare with Boolean operators.

### <span id="page-6-4"></span>**Math**

- Purpose: The following can be used to perform calculations of numeric values or combine string-based values.
- Syntax:
	- + : Add numbers or concatenate strings
	- − : Subtract numbers
	- \* : Multiply numbers
	- ∕ : Divide numbers
- Note: Spaces are needed between symbols and values.
- Example 1: S.FirstName + S.SN
- Example 2: S.GivenName + "." + S.LastName
- Example 3:  $12 = 5 + 7$

### <span id="page-6-5"></span>**Value Comparison**

- Purpose: The following operators return True or False when comparing values.
- Syntax:
	- = : Are two values are equal?
- > : Is the left value greater than the right value?
- >= : Is the left value greater than or equal to the right value?
- < : Is the left value is less than the right value?
- $\leq$  : Is the left value less than or equal to the right value?

!= : Is the left value not equal to the right value?

- Note: Spaces are needed between symbols and values.
- Example : if(length(S.GivenName) > 10, S.GivenName, S.sn)

## <span id="page-7-0"></span>**Boolean Combinations**

- Purpose: Combinations of operations can be achieved with the following.
- Syntax:

And

Or

! (not)

● Example: Action = "create" or (Action = "update" and Target.HasCreateStamp)

## <span id="page-7-1"></span>**Boolean Constants**

- Purpose: Returns pure values for Boolean logic.
- Syntax:

**True** 

False

Null (empty)

- Example: You want to set the target DisplayName to the source value only if it is Null
- if(T.DisplayName = Null, S.DisplayName, T.DisplayName)

#### <span id="page-7-2"></span>**case**

- Purpose: Branching logic flow statement, evaluates different statements based on a given conditions, evaluated in order.
- Syntax: case(condition, value, condition, value, ...)
- Example: You want to set the department attribute to a standard, but the source value does not match your new standard. Departments in the source may be "IT" and "FIN", but in the target they need to be "Info Tech" and "Finance". Use of the case statement below will set department to "Info Tech" when the source department equals "IT" and set the department to "Finance" when the source department equals "FIN".

Target Attribute : Department Value : case(S.Department = "IT","Info Tech", S.Department = "FIN","Finance") Condition : Null

<span id="page-7-3"></span>**if** 

- Purpose: Returns a specified value if given condition is true, otherwise returns a different specified value.
- Syntax: if(condition, value1, value2)

returns value1 when condition evaluates to True, otherwise returns value2

Example: You need to set your display name to include (MGR), but only if the title of the user contains (Manager). For non-managers, display name is simply first name and last name. The value expression below uses an If statement to check if the source attribute title contains the word "Manager". If it contains "Manager", it will append " (MGR)" to the end of the first and last names.

<span id="page-8-0"></span>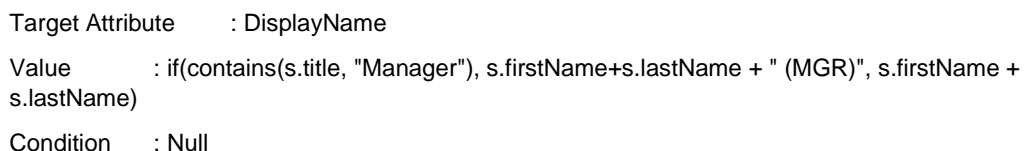

**Text Operations**

Text Operations are functions used to manipulate or build text values. In some cases, such as the contains() and empty() operations, the text operation can be used to check for the presence of a given value.

#### <span id="page-8-1"></span>**empty**

- Purpose: This method checks if a value is empty. Returns True if the given expression evaluates to either Null or an empty string ("")
- Syntax: empty(value)
- Example: The following will set the Company attribute to "BlueFish Hotels" if the Source company field is empty string or Null.

Target Attribute : Company

Value : "BlueFish Hotels"

Condition : empty(S.Company)

### <span id="page-8-2"></span>**contains**

- Purpose: This method checks if the given string value exists anywhere within the given string source. Returns True if value is found in source and False otherwise.
- Syntax: contains(source, value)
- NOTE: Does not work with list or multivalued attributes.
- Example: You want to set ExtensionAttribute10 to "No Sync", but only if the source Company field contains "BlueFish".

Target Attribute : ExtensionAttribute10

Value : "No Sync"

Condition : contains(S.Company, "BlueFish")

#### <span id="page-8-3"></span>**ends**

- Purpose: This method evaluates whether the given string value is a suffix of the given string source. Returns True if source ends with value and False otherwise.
- Syntax: ends(source, value)
- Example: You are rebranding and need to change values in the target based on values in the source attribute Company. The following example will set the target Company attribute to "BlueFish Motels" if the source Company field ends with "Hotels"

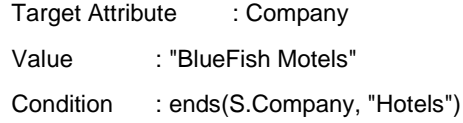

### <span id="page-9-0"></span>**length**

- Purpose: This method returns the length in characters of a given string value
- Syntax: length(value)
- Example: The standard for email alias is firstName.lastName unless that would exceed 10 characters. When it exceeds 10 characters only use the first initial and 8 characters from the last name. The following expression will check if the combination of source firstName and lastName is less than 10 characters in length. If so (length is less than 10) the value will be set to firstName.lastName. However, if the combination would contain more than 10 characters, the value will be set to firstInitial.lastName with the last name limited to the first 8 characters.

```
Target Attribute : Alias
Value : if(length(s.firstName + s.lastName) < 10, s.firstname+"."+ s.lastname, 
trunc(s.firstName, 1) +"." + trunc(s.lastName, 8))
```
Condition : Null

#### <span id="page-9-1"></span>**lower**

- Purpose: This method is used to convert all characters of a given string value to remove capitalization. This can be helpful prior to comparisons as well as in other situations which require lowercase wording. The return value is a new string containing the lowercase string.
- Syntax: lower(value)
- Example: The customer wants the target DisplayName to be all in lowercase.

Target Attribute : DisplayName Value : lower(S.DisplayName)

Condition : Null

### <span id="page-9-2"></span>**replace**

- Purpose: This method swaps all instances of one target string within a search string with a replacement string. Returns a new string created from given input string source with all instances of string value exchanged for instances of string replacement. If string source does not contain any instances of string value, the result will be the same as source. Note, the resulting string may be longer or shorter than the source string.
- Syntax: replace(source, value, replacement)
- Example: The following expression will replace part of the old company name with the new one. The goal is to replace "RedFish" in the source Company attribute with "BlueFish" in the target. If the source is "RedFishHotels" the new value in the target will be "BlueFishHotels".

Target Attribute : Company

Value : replace(S.Company, "RedFish", "BlueFish")

Condition : Null

#### <span id="page-9-3"></span>**starts**

- Purpose: This method evaluates whether the given string value is a prefix of the given string source. Returns True if source begins with value and False otherwise.
- Syntax: starts(source, value)
- Example: The following will set CustomAttribute10 to "NA" if the source Location attribute begins with "United States"

Target Attribute : CustomAttribute10 Value : "NA" Condition : starts(S.Location, "United States")

#### <span id="page-10-0"></span>**trim**

- Purpose: This method removes leading and trailing spaces from given string value. Note that this does not remove other whitespace characters besides space. The return value is a copy of the input string value with no leading or trailing spaces.
- Syntax: trim(value)
- Example: "BlueFishHotels" becomes "BlueFishHotels"

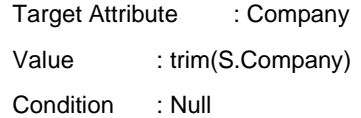

#### <span id="page-10-1"></span>**trunc**

- Purpose: This method returns a string which contains only the given length number of characters starting from the beginning of the given string source. Note, if length is greater than the length of string source, the result will be identical to string source.
- Syntax: trunc(source, length)
- Example: You want to use firstName and lastName to build the sAMAccountName but are limited to 20 characters.

Target Attribute : sAMAccountName Value : trunc(S.givenName+S.sn, 20) Condition : Null

### <span id="page-10-2"></span>**upper**

- Purpose: This method is used to convert the characters of a given string value to all capital letters. This can be helpful prior to comparisons as well as in other situations which require uppercase wording. The return value is a new string containing the uppercase string.
- Syntax: upper(value)
- Example: The customer wants the target DisplayName to be all in uppercase.

Target Attribute : DisplayName Value : upper(S.DisplayName)

Condition : Null

#### <span id="page-10-3"></span>**index**

- Purpose: This method returns the location of the beginning of the first instance of given string value within given string source. The position begins counting from 1 for the first character. Returns -1 if no instance of string value is found in string source.
- Syntax: index(source, value)
- Example: You need to use the left part of the UPN as the DisplayName in a new environment. The following expression will find the location in the UPN string of the '@' and then take all characters to the left of that.

Target Attribute : DisplayName

Value : trunc(S.userPrincipalName, index(S.userPrincipalName, "@") - 1)

Condition : Null

## <span id="page-11-0"></span>**Prefix**

- Purpose: The prefix function will add the prefix specified to the value specified ONLY if that value is NOT null or an empty string.
- Syntax: prefix(value,prefix)
- Example:

Target Attribute : used in combination with other functions to create a proxyaddress

```
Value : prefix(Result("mail"), "SMTP:")
```
Condition : Null

## <span id="page-11-1"></span>**Suffix**

- Purpose: The Suffix function will add the suffix text specified to the value specified ONLY if that value is NOT null or an empty string. This can be used to append to a DisplayName
- Syntax: suffix(value, suffix)
- Example:

Target Attribute : DisplayName

Value : suffix(S.DisplayName, "(MGR)")

```
Condition : Null
```
## <span id="page-11-2"></span>**Right**

- Purpose: The Right function will return characters from the end of the string.
- Syntax: right(Source, Count)
- Source Value to operate on
- Count Number of characters from the end of the string to return. If Count is longer than the string, the entire string is returned.
- Example: You want to return the last four characters from the source display name.

Target Attribute : DisplayName

Value : right(S.DisplayName, 4)

Condition : Null

## <span id="page-11-3"></span>**Left**

- Purpose: The Left function will return characters from the beginning of the string.
- Syntax: left(Source, Count)
- Source Value to operate on
- Count Number of characters from the beginning of the string to return. If Count is longer than the string, the entire string is returned.
- Example: You want to return the first four characters from the source display name.

```
Target Attribute : DisplayName
Value : left(S.DisplayName, 4)
Condition : Null
```
## <span id="page-11-4"></span>**Substring**

- Purpose: The Substring function will return a subset of characters from a string.
- Syntax: substring(Source, StartIndex, Length)
- Source (Required) Value to operate on
- StartIndex (Required) Zero based Start Index position (First character = 0)
- Length (Optional) Number of characters from Start Index to return. If StartIndex + Length extends beyond the string, Length is ignored, and the rest of the string is returned instead.
- Example: You want to return the 4th through 9th characters from the source display name.

Target Attribute : DisplayName

Value : substring(S.DisplayName, 3, 5)

Condition : Null

## <span id="page-12-0"></span>**GetList**

- Purpose: This method is used to create list of values to write to a multi-target attribute.
- Syntax: GetList(Value1, Value2,…)
- Example: The following expression will directly populate ShowInAddressBook values with custom address book lists instead of using the target environment's Exchange Default address list.

```
Value: GetList("CN=Default Global Address List,CN=All Global Address Lists,CN=Address Lists 
Container,CN=contoso,CN=Microsoft 
Exchange,CN=Services,CN=Configuration,DC=contoso,DC=com","CN=All Users,CN=All Address 
Lists,CN=Address Lists Container,CN=contoso,CN=Microsoft 
Exchange,CN=Services,CN=Configuration,DC=contoso,DC=com")
```
## <span id="page-12-1"></span>**UpdateList**

- Purpose: This method is used to update/replace an existing value in a multi-value attribute.
- Syntax: UpdateList(S.ListAttribute, "Value To Replace", "Replacement Value")
- Example 1: The following expression will replace the "Test1" value in the source msExchExtensionCustomAttribute1 attribute with "Test-Replaced" and set it in the target.

Source "msExchExtensionCustomAttribute1" = Test1, Test2, Test3

Target Attribute : msExchExtensionCustomAttribute1

Value: UpdateList(S.msExchExtensionCustomAttribute1, "Test1", "Test-Replaced")

Example 2: The following expression will replace the "Test1" value in the source msExchExtensionCustomAttribute1 attribute with "Test-Replaced", Remove "Test2" and set it in the target.

Source "msExchExtensionCustomAttribute1" = Test1, Test2, Test3

Target Attribute : msExchExtensionCustomAttribute1

Value: UpdateList(UpdateList(S.msExchExtensionCustomAttribute1, "Test1", "Test-Replaced"),"Test2",NULL)

## <span id="page-12-2"></span>**ToString**

- Purpose: This method is used to convert multi-value attribute values into a string separated by a delimiter and set it on a single value attribute
- Syntax: ToString(Delimiter, Value)
- Example: The following expression will convert source "msExchExtensionCustomAttribute1" attribute into a string, separated by "," and set it on "CustomAttribute1" attribute

Source "msExchExtensionCustomAttribute1" = Test1, Test2,Test3

Target Attribute: customAttribute1

Value: ToString(",",s. msExchExtensionCustomAttribute1)

# <span id="page-13-0"></span>**Template and Stage Data Step Settings**

These functions are used to gather or set values based on settings within the selected template and the Stage Data step of a workflow. Some functions will simply return a value and others will return a computed value based on which setting was selected. For example, Profile.TargetDomain returns a computed value which is a domain in the format of redfishhotels.com where getdn(CN) returns a complete value adding the source CN to the Target OU within the Stage Data setting. These functions all begin with uppercase letters to differentiate them from other functions.

## <span id="page-13-1"></span>**Profile.TargetDomain**

- Purpose: This profile setting will return the domain selected in the UI below during the configuration of the Stage Data step in a workflow. It will apply to the mapping template selected within the Stage Data Step.
- Syntax: Profile.TargetDomain or P.TargetDomain
- Location: The Stage Data Step of a workflow for Local and Cloud Environments

## **Choose your target domain.**

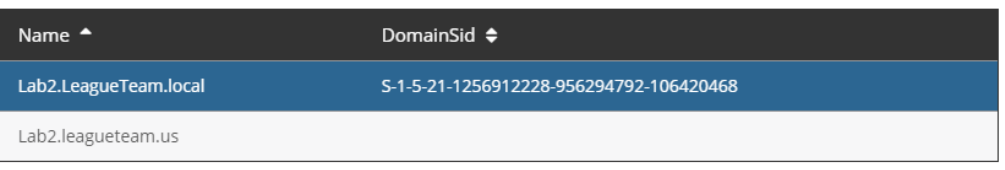

Based on the above the use of Profile.TargetDomain or P.TargetDomain will result in a value of "TwoFishHotels.com"

## <span id="page-13-2"></span>**Profile.DefaultPassword**

- Purpose: This profile setting refers to the Default password set in the template used within a Stage Data step of a workflow and is used to encode a password so that it can be applied to newly created objects in AD
- Syntax: Profile.DefaultPassword or P.DefaultPassword
- Location: The Template Settings for Local and Cloud environments
- Based on the above the use of Profile.DefaultPassword or P.DefaultPassword would return the value entered and masked by the \*'s. It will not be encoded, but rather be in plain text.

## <span id="page-14-0"></span>**AllowTargetAddress**

- Purpose: This function works like a profile setting where it returns the behavior defined within the template. Further details of this function can be found in the function section of this document.
- Syntax: AllowTargetAddress()
- Location: This profile setting refers to the setting selected by the user for targetAddress within the template.

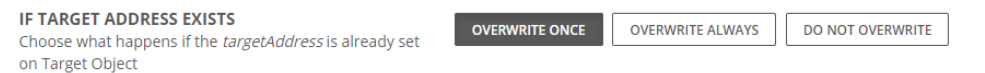

The allow target address function is used as a condition and should ONLY be used on the targetAddress attribute. The product will determine the correct course of action based on the selection in the settings. This setting can be ignored if you remove AllowTargetAddress() from the condition on the default mapping of the targetAddress.

## <span id="page-14-1"></span>**GetGroupType**

- Purpose: Calculate target group type based on profile settings and the source or target object's group type
- Syntax: GetGroupType()
- Location: In the template under Objects Groups. The possible setting values vary based on the target environment type.

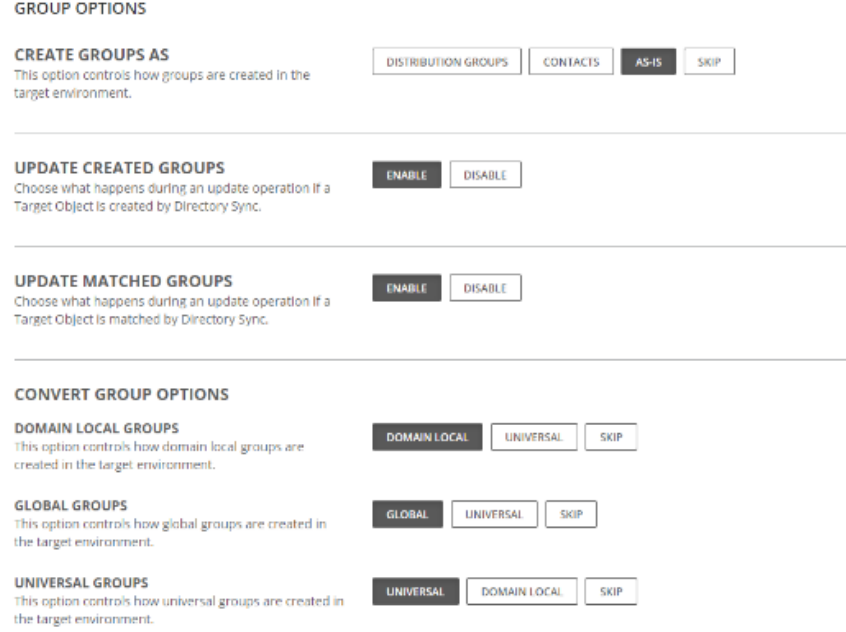

● GetGroupType() will look at the setting to determine what group type to create in the target. If the target environment is a local Active Directory, it will determine if it should convert the group to another type, skip it, or create it as-is. If the target environment is Azure AD, it will look at the options allowed to determine how you would like the group created.

## <span id="page-14-2"></span>**GetDN**

- Purpose: Calculate the target DN value using the given cn value and the value of the target DN
- Syntax: GetDN(cn)
- Location: The default domain

## Select your default OU for newly created objects.

This is the Organizational Unit where you plan to store any newly created objects.  $\bullet$ 

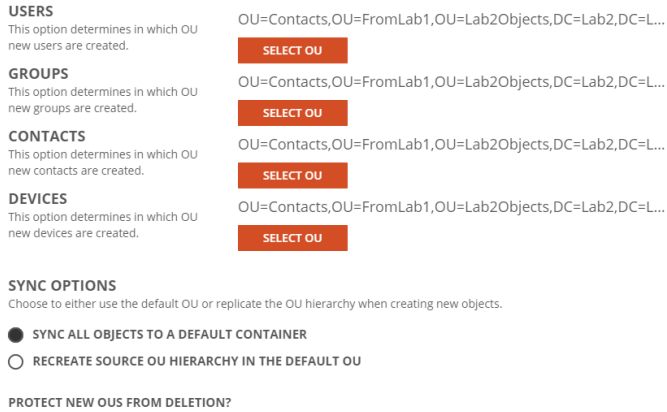

- YES NO
- Based on the above selection and a user with the source CN of john.smith, the DN of the user would be calculated as CN=john.smith,OU=CW-Test,DC=redfishhotels,DC=com

## <span id="page-15-0"></span>**GetUserAccountControl**

- Purpose: Calculates UserAccountControl value based on profile settings. Applies to Local AD target only. If the source is a Cloud object, it will read the AccountDisabled Flag and set the object in AD to match the value.
- Syntax: GetUserAccountControl()
- Location: This setting can be in the template under Objects-Users

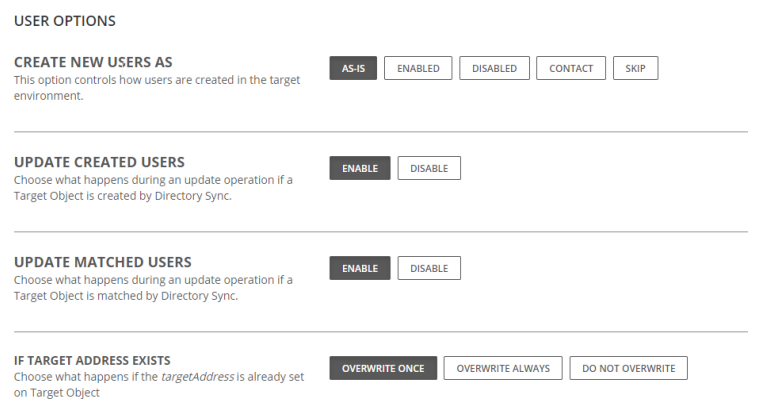

● When using this function only 3 settings from about apply. Enabled, Disabled, and As-Is. The value of UserAccountControl will be set to 512, or 514 based on the values for enabled/disabled, or as it is existing in the source.

# **General Functions**

<span id="page-16-0"></span>These functions are used to gather or set values based on other attributes. Some functions will simply return a value and others will return a computed value based on data found within the parameters or complex attribute data.

## <span id="page-16-1"></span>**Lookupvalue**

- Purpose: Allow you to lookup a value and replace value with returned value leveraging Data Sets
- Example:
- lookupvalue("TFH-OUS",S.Department,getdn(cn))

## <span id="page-16-2"></span>**encodePWD**

- Purpose: Used to encode a string password so that it can be applied to newly created objects in Local AD. This method should not be used to set the password on a cloud object.
- Syntax: EncodePwd(password)
- Example:

Target Attribute : unicodePwd

Value : EncodePwd(Profile.DefaultPassword)

Condition : Action = "create"

## <span id="page-16-3"></span>**GetAccountDisabled**

- Purpose: Calculates whether to create a target cloud object as enabled or disabled. This does not apply to local AD environments. If the source is a local AD object, the function will read the UserAccountControl and determine if the object should be enabled or disabled.
- Syntax: GetAccountDisabled()
- Example: This example is also a default mapping for cloud environments. It will set the account as enabled or disabled if we create the object, or update an object that was created by Directory Sync. The limit of only updating objects created by Directory Sync can be removed by removing everything in the condition field.

Target Attribute : AccountDisabled

Value : GetAccountDisabled()

Condition : Action = "create" or (Action = "update" and Target.HasCreateStamp)

## <span id="page-16-4"></span>**ReplaceDomain**

● Purpose: Replaces the domain part of the given attribute with the value specified.

- Syntax: ReplaceDomain(attribute, value)
- Attribute can be any attribute that contains an  $@$ domain.... Value
- Value specified can be text or anything that represents a domain name.
- Example 1:

This example replaces the Domain value of the source userPrincipalName with the domain value selected in the Stage Data step of a workflow

Target Attribute : userPrincipalName

Value : ReplaceDomain(S.userPrincipalName, Profile.TargetDomain)

Condition : Null

● Example 2:

This example replaces the Domain value of the source Target address with the domain value selected in the Stage Data step of a workflow

Target Attribute : TargetAddress Value : ReplaceDomain(S.TargetAddress, Profile.TargetDomain) Condition : AllowTargetAddress()

## <span id="page-17-0"></span>**GetProxyAddresses**

- Purpose: Create list of Proxy addresses removing any duplicates that are found.
- Syntax: GetProxyAddresses(SourceProxyAddresses,TargetProxyaddresses, address1,Address2,address3)
- Example: Local to Local environment merge Source and Target Proxyaddresses in Target Object

Target Attribute : Proxyaddresses

Value : GetProxyAddresses(S.proxyAddresses, T.proxyAddresses, prefix(Result("mail"), "SMTP:"), prefix(legacyExchangeDN, "x500:"), prefix(Result("legacyExchangeDN"), "x500:"))

Condition

● Example: Cloud to Cloud environment. SourceProxyAddresses is set to Null by default to avoid errors adding domains which are not accepted by Office 365.

Target Attribute : Proxyaddresses

Value : GetProxyAddresses(null, T.EmailAddresses, prefix(Result("WindowsEmailAddress"), "SMTP:"), prefix(LegacyExchangeDN, "x500:"))

Condition :

## <span id="page-17-1"></span>**GetLegacyExchangeDN**

- Purpose: Generate a legacyExchangeDN value using the given exchange org and cn.
- Syntax: GetLegacyExchangeDN(exchangeOrg, cn)

Example: Set the legacy exchange DN for a user in the target

Target Attribute : legacyExchangeDN

- Value : GetLegacyExchangeDN(Target.ExchangeOrg, ObjectId)
- Condition : Null

## <span id="page-18-0"></span>**GetObjectClass**

- Purpose: Calculates the objectClass from profile settings and the source or target object's class
- Syntax: GetObjectClass()
- Example: Add (contact) to the end of DisplayName if the target object is a contact, if not a contact set same as the source.

Target Attribute : DisplayName

```
Value : if(GetObjectClass()="contact", S.DisplayName+" (Contact)", S.DisplayName)
```
**Condition** 

## <span id="page-18-1"></span>**GetTargetAddress**

- Purpose: Calculates targetAddress, by using source primary SMTP, mail, or userPrincipalName
- Syntax: GetTargetAddress()
- Example: Set the target address for a user with the following attributes
- UPN Mail attribute first.m.last@domain.com
- Primary SMTP address [first.last@domain.com](mailto:first.last@domain.com)
- UPN first.last@domain.com

Target Attribute : targetAddress

Value : GetTargetAddress()

**Condition** 

This will result in the value of SMTP being used.

## <span id="page-18-2"></span>**GetRecipientTypeDetails**

- Purpose: Determines the correct value for RecipientTypeDetails or msExchRecipientTypeDetails
- Syntax: GetRecipientTypeDetails()

## <span id="page-18-3"></span>**Action**

- Purpose: Action returns action currently to be taken for this object ("create", "update", or "delete")
- Syntax: Action = "create"
- Example: Although action could be used within other functions such as case or if, its typical use will be for a condition. In this case we will set the UPN only on create

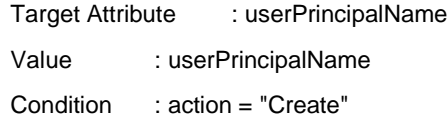

#### <span id="page-19-0"></span>**result**

- Purpose: Returns the calculated mapped value of the given attributeName (must be a string)
- Syntax: result("attributeName")
- Example: Result is used to gather the value of a mapping which contains a function. This example gathers the results of what the function of the "mail" attribute will be the default value/function for the mail attribute is if(GetObjectClass()="group", ReplaceDomain(WindowsEmailAddress, Profile.TargetDomain), WindowsEmailAddress). The alternative for using result("mail") would be to use the entire function which is present in the mail attribute mapping. The result command allows you to link more complex functions.

Target Attribute : proxyAddresses

Value :

GetProxyAddresses(result("mail"), LegacyExchangeDN, result("legacyExchangeDN"))

Condition : Null

## <span id="page-19-1"></span>**Target.HasCreateStamp**

- Purpose : This value is an internal value which determines if Directory Sync created the object being synchronized. This value verifies the "created by Dirsync" text is present on the correct attribute for the target object type.
- Syntax : Target.HasCreateStamp
- Example: You want to set the UserAccountControl value for only objects created by Directory Sync.

Target Attribute : userAccountControl Value : GetUserAccountControl()

Condition : Action = "create" or (Action = "update" and Target.HasCreateStamp)

## <span id="page-19-2"></span>**ConvertValue("base64STR", objectGUID)**

- Purpose: This function is used for syncing ms-DS-ConsistencyGuid, which is an attribute that cannot be directly migrated with a standard mapping. This function can also be used to set the ImmutableID on a cloud object when merging with a local AD object as part of a B2B user conversion process.
- Syntax: ConvertValue("stringtype",objectGUID)
- The only string type currently available is base64STR
- Example: ConvertValue("base64STR", objectGUID)

## <span id="page-19-3"></span>**NewGUID()**

- Purpose: This method is used to generate a random GUID
- Syntax: NewGUID()
- Example 1: The following expression will set the target object's CN as a random GUID; this is needed to avoid possible name collision as CN is not a unique attribute in Active Directory.

Select mapping for 'DistinguishName and double click, enter the below expression under value field:

GetDn(NewGuid())

Example 2: The following expression will set the target object's samAccountName with a random GUID of 20 characters long.

Select mapping for 'samAccountName and double click, enter the below expression under value field: Left(NewGuid(), 20)

# **Default Advanced Mappings**

<span id="page-20-0"></span>The following are the target attributes which contain advanced mapping values by default. The defaults differ based on the source and target environment type.

**Note: Changing the default advanced mappings may result in unexpected behavior.**

#### <span id="page-20-1"></span>**Local to Local**

#### **distinguishedName**

Target Attribute : distinguishedName

Value : GetDN(cn)

Condition : Null

Definition : This creates the DN for the target user. This is defined by the source CN and by reading the Target OU specified within the Stage Data step of a workflow.groupType

Target Attribute : groupType

Value : GetGroupType()

Condition : Action = "create"

Definition : This will set the group type on creation. The GetGroupType function looks up the setting in the Template selected to determine the target group type.

#### **legacyExchangeDN**

Target Attribute : legacyExchangeDN

Value : GetLegacyExchangeDN(Target.ExchangeOrg, objectGuid)

Condition : Null

Definition : This default mapping will read the exchange org info from the target environment and create the LegacyDN using this value.

#### **objectClass**

Target Attribute : objectClass

Value : GetObjectClass()

Condition : Action = "create"

Definition : This will read the objectclass of the target user being created based on settings in the template. Create users as, Create Groups as, etc.

#### **proxyAddresses**

Target Attribute : proxyAddresses

Value : GetProxyAddresses(result("mail"), legacyExchangeDN, result("legacyExchangeDN"))

Condition : Null

#### **pwdLastSet**

Target Attribute : pwdLastSet Value : 0

Condition : Action = "create"

#### **targetAddress**

Target Attribute : targetAddress

Value : GetTargetAddress()

Condition : AllowTargetAddress()

#### **unicodePwd**

Target Attribute : unicodePwd

Value : EncodePwd(Profile.DefaultPassword)

Condition : Action = "create"

#### **userAccountControl**

Target Attribute : userAccountControl

Value : GetUserAccountControl()

Condition : Action = "create" or (Action = "update" and Target.HasCreateStamp)

#### **userPrincipalName**

Target Attribute : userPrincipalName

Value : ReplaceDomain(userPrincipalName, Profile.TargetDomain)

Condition : Null

#### **mail**

Target Attribute : mail Value : if(GetObjectClass()="group", ReplaceDomain(mail, Profile.TargetDomain), mail) Condition : Null

### <span id="page-21-0"></span>**Cloud to Local**

#### **distinguishedName**

Target Attribute : distinguishedName Value : GetDN(cn) Condition : Null Definition : This creates the DN for the target user. This is defined by the source CN and by reading the Target OU specified within the Stage Data step of a workflow.

#### **groupType**

Target Attribute : groupType

Value : GetGroupType()

Condition : Action = "create"

Definition : This will set the group type on creation. The GetGroupType function looks up the setting in the Template selected to determine the group type.

#### **legacyExchangeDN**

Target Attribute : legacyExchangeDN

Value : GetLegacyExchangeDN(Target.ExchangeOrg, objectGuid)

Condition : Null

#### **msExchRecipientTypeDetails**

Target Attribute : RecipientTypeDetails

Value : GetRecipientTypeDetails()

Condition : Action = "create"

#### **objectClass**

Target Attribute : objectClass

Value : GetObjectClass()

Condition : Action = "create"

## **proxyAddresses**

Target Attribute : proxyAddresses

Value : GetProxyAddresses(result("mail"), legacyExchangeDN, result("legacyExchangeDN"))

Condition : Null

#### **unicodePwd**

Target Attribute : unicodePwd

Value : EncodePwd(Profile.DefaultPassword)

Condition : Action = "create"

#### **userAccountControl**

Target Attribute : userAccountControl

Value : GetUserAccountControl()

Condition : Action = "create" or (Action = "update" and Target.HasCreateStamp)

#### **userPrincipalName**

Target Attribute : userPrincipalName Value : ReplaceDomain(userPrincipalName, Profile.TargetDomain) Condition : Null

## <span id="page-22-0"></span>**Cloud to Cloud**

#### **objectClass**

Target Attribute : objectClass Value : GetObjectClass()

Condition : Action = "create"

#### **Password**

Target Attribute : Password

Value : Profile.DefaultPassword

Condition : Action = "create"

#### **RecipientTypeDetails**

Target Attribute : RecipientTypeDetails

Value : GetRecipientTypeDetails()

Condition : Action = "create"

#### **userPrincipalName**

Target Attribute : userPrincipalName

Value : ReplaceDomain(userPrincipalName, Profile.TargetDomain)

#### Condition : Null

#### **WindowsEmailAddress**

Target Attribute : WindowsEmailAddress

Value : if(GetObjectClass()="group", ReplaceDomain(WindowsEmailAddress, Profile.TargetDomain), WindowsEmailAddress)

Condition : Action = "create"

#### **EmailAddresses**

Target Attribute : EmailAddresses

Value : GetProxyAddresses(result("WindowsEmailAddress"), LegacyExchangeDN, null))

Condition : Null

## <span id="page-23-0"></span>**Local to Cloud**

#### **AccountDisabled**

Target Attribute : AccountDisabled

Value : GetAccountDisabled()

Condition : Action = "create" or (Action = "update" and Target.HasCreateStamp)

#### **groupType**

Target Attribute : groupType

Value : GetGroupType()

Condition : Null

Definition : This will set the group type on creation. The GetGroupType function looks up the setting in the Template selected to determine the group type.

#### **objectClass**

Target Attribute : objectClass Value : GetObjectClass() Condition : Action = "create"

### **Password**

Target Attribute : Password

Value : Profile.DefaultPassword

Condition : Action = "create"

#### **RecipientTypeDetails**

Target Attribute : RecipientTypeDetails

Value : GetRecipientTypeDetails()

Condition : Action = "create"

#### **userPrincipalName**

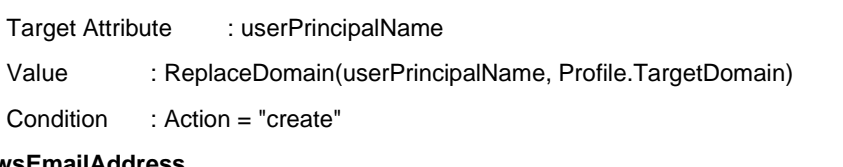

## **WindowsEmailAddress**

Target Attribute : WindowsEmailAddress

Value : if(GetObjectClass()="group", ReplaceDomain(mail, Profile.TargetDomain), mail)

Condition : Action = "create"

### **EmailAddresses**

Target Attribute : EmailAddresses Value : GetProxyAddresses(result("WindowsEmailAddress"), LegacyExchangeDN, null)) Condition : Null

# <span id="page-25-0"></span>About us

Quest creates software solutions that make the benefits of new technology real in an increasingly complex IT landscape. From database and systems management, to Active Directory and Office 365 management, and cyber security resilience, Quest helps customers solve their next IT challenge now. Around the globe, more than 130,000 companies and 95% of the Fortune 500 count on Quest to deliver proactive management and monitoring for the next enterprise initiative, find the next solution for complex Microsoft challenges and stay ahead of the next threat. Quest Software. Where next meets now. For more information, visit [www.quest.com.](https://www.quest.com/)

## **Technical support resources**

Technical support is available to Quest customers with a valid maintenance contract and customers who have trial versions. You can access the Quest Support Portal at [https://support.quest.com.](https://support.quest.com/)

The Support Portal provides self-help tools you can use to solve problems quickly and independently, 24 hours a day, 365 days a year. The Support Portal enables you to:

- Submit and manage a Service Request
- View Knowledge Base articles
- Sign up for product notifications
- Download software and technical documentation
- View how-to-videos
- Engage in community discussions
- Chat with support engineers online
- View services to assist you with your product.